# **Travax CME**

Travax, an online database of preventive and travel health information, keeps medical professionals up to date on current events and best practices in global and operational medicine. The site provides concise, constantly updated, location-specific, expert-vetted summaries of health and safety concerns and necessary preventive measures (including MILVAX requirements) for 237 countries and territories. Information is drawn from a wide variety of medical, public health, foreign service, and news resources from the United States and abroad.

TRAVAX, has been reviewed and is acceptable for up to 20.00 Prescribed credit(s) by the American Academy of Family Physicians.

Travax is a CAC-enabled site. The CAC logs the user in under a generic DoD account. To earn CME, you must create a personal account.

### **How do I create a personal account?**

Go to the CAC-enabled Travax site at [https://mhs.health.mil/travax.](https://mhs.health.mil/travax) From the Travax website, click on "Create Account & CME" at the bottom of the left navigation pane. Follow the prompts to create a personal account. With your personal account, you will be able to log into Travax from any internet-connected device.

#### **How do I log into my personal account?**

There are two ways to log into your personal account.

1. Go to [https://www.travax.com](https://www.travax.com/) and log in with your username and password.

#### **OR**

2. Go to the CAC-enabled site at [https://mhs.health.mil/travax.](https://mhs.health.mil/travax) Click on the profile icon in the top right corner and then click "Log Out" to log out of the generic DoD account. This will take you to the [https://www.travax.com,](https://www.travax.com/) where you will log in with your username and password.

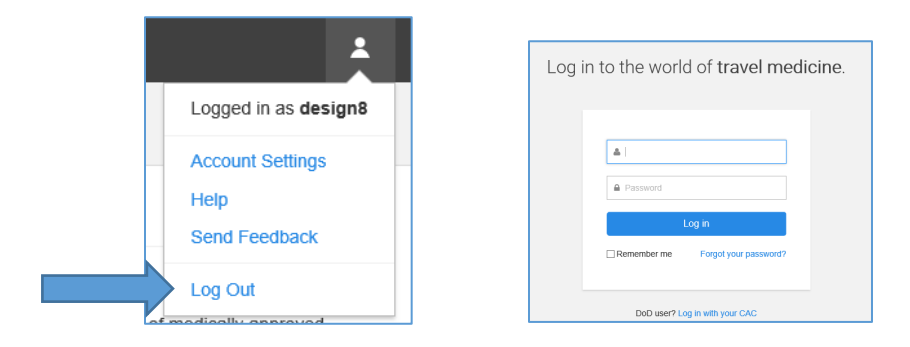

## **How do I earn CME?**

When you log into the account, click on "Continue to Travax CME."

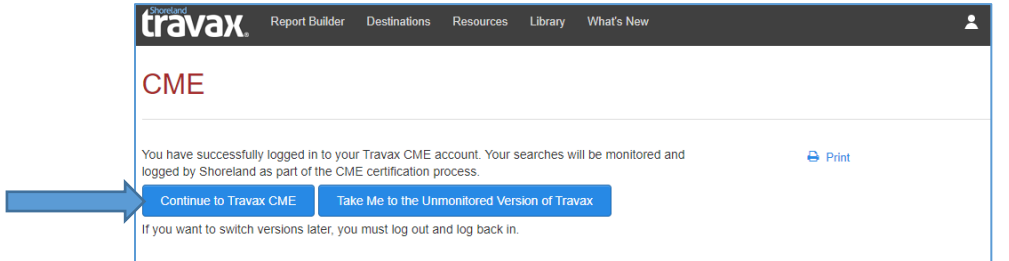

A user earns .5 credit by reading a new topic and answering questions about how the information informed clinical practice. To answer the questions, click on "My CME" at the bottom of the left navigation pane on the home page or click on the profile icon in the top right corner and then click on "My CME."

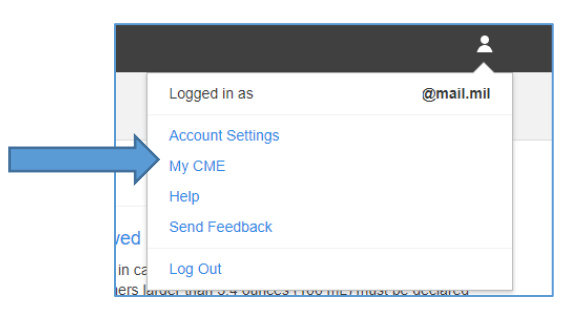